**7 FAQs-Copy Break the bilingual relationship**

# **7 FAQs-Copy Break the bilingual relationship**

**Issue** 01 **Date** 2023-12-21

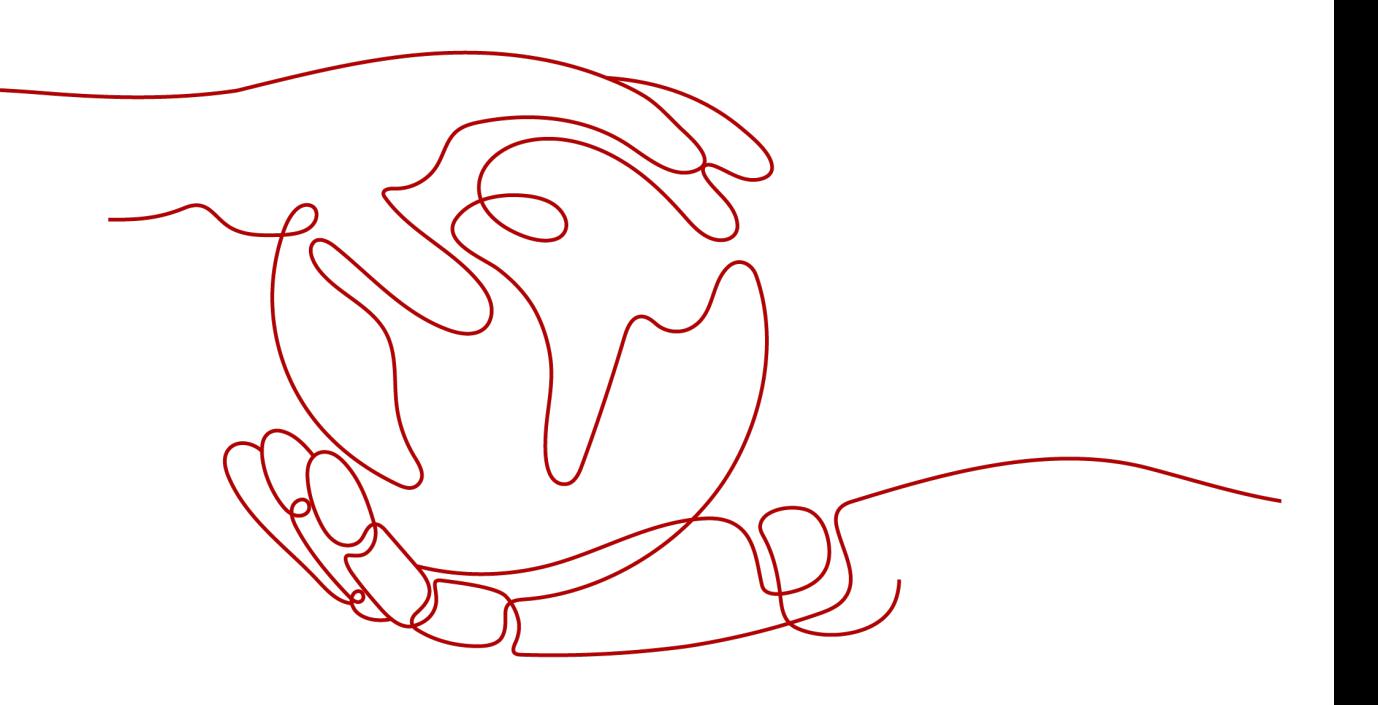

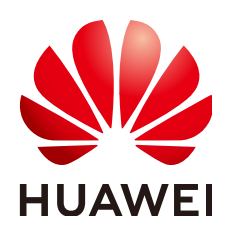

**HUAWEI TECHNOLOGIES CO., LTD.**

### **Copyright © Huawei Technologies Co., Ltd. 2023. All rights reserved.**

No part of this document may be reproduced or transmitted in any form or by any means without prior written consent of Huawei Technologies Co., Ltd.

### **Trademarks and Permissions**

 $\triangle \triangleright$ HUAWEI and other Huawei trademarks are trademarks of Huawei Technologies Co., Ltd. All other trademarks and trade names mentioned in this document are the property of their respective holders.

### **Notice**

The purchased products, services and features are stipulated by the contract made between Huawei and the customer. All or part of the products, services and features described in this document may not be within the purchase scope or the usage scope. Unless otherwise specified in the contract, all statements, information, and recommendations in this document are provided "AS IS" without warranties, guarantees or representations of any kind, either express or implied.

The information in this document is subject to change without notice. Every effort has been made in the preparation of this document to ensure accuracy of the contents, but all statements, information, and recommendations in this document do not constitute a warranty of any kind, express or implied.

### **Huawei Technologies Co., Ltd.**

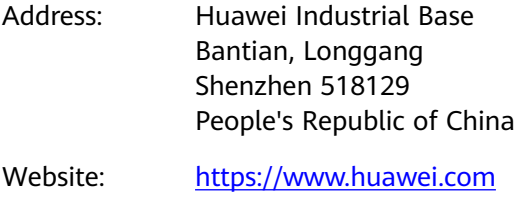

Email: support@huawei.com

## **Security Declaration**

### **Vulnerability**

Huawei's regulations on product vulnerability management are subject to the Vul. Response Process. For details about this process, visit the following web page:

<https://www.huawei.com/en/psirt/vul-response-process>

For vulnerability information, enterprise customers can visit the following web page: <https://securitybulletin.huawei.com/enterprise/en/security-advisory>

# **Contents**

**[1 FAQs............................................................................................................................................1](#page-4-0)**

# **1 FAQs**

### <span id="page-4-0"></span>**How Do I Accelerate the Download of the HUAWEI CLOUD Provider?**

You can run the **terraform init** command to download the HUAWEI CLOUD provider to the working directory. If you are in Chinese mainland, the download process may take longer or even fail.

In this case, manually download the HUAWEI CLOUD provider package to a local directory, set up a local registry, and modify the **required\_providers** parameter in the **terraform** block to quickly download the HUAWEI CLOUD provider. Specifically,

- **Step 1** On the **[HUAWEI CLOUD provider](https://github.com/huaweicloud/terraform-provider-huaweicloud/releases)** download page, select a package according to your operating system, and download it to a local directory.
- **Step 2** Set up a local registry and decompress the HUAWEI CLOUD provider package to the following directory:
	- Linux: ~/.terraform.d/plugins/<local-registry>/<organization>/huaweicloud/ <version>/<os\_arch>
	- Windows: %APPDATA%\terraform.d\plugins\<local registry>\<organization> \huaweicloud\<version>\<os\_arch>

Example:

```
# Linux
~/.terraform.d/plugins/local-registry/huaweicloud/huaweicloud/1.20.0/linux_amd64
# Windows
C:\Users\Administrator\AppData\Roaming\terraform.d\plugins\local-registry\huaweicloud\huaweicloud
\1.20.0\windows_amd64
```
#### **Step 3** Change the value of **terraform.required\_providers.huaweicloud.source** as follows:

```
terraform {
  required_version = ">= 0.13"
  required_providers {
  huaweicloud = \{ source = "local-registry/huaweicloud/huaweicloud"
     version = ">= 1.20.0"
   }
 }
\mathcal{E}
```
**Step 4** Run the **terraform init** command in the working directory.

**----End**

### **How Do I View Terraform Logs?**

Add the **TF\_LOG** and **TF\_LOG\_PATH** environment variables to the system, and then you can view detailed logs. For example, in a Linux operating system, run the following commands: \$ export TF\_LOG=TRACE \$ export TF\_LOG\_PATH=./terraform.log

### **How Do I Upgrade the Provider Version?**

Run the following command in the working directory:

\$ terraform init -upgrade=true

### **How Do I Enable Automatic Completion for Terraform Commands?**

Currently, automatic command-line completion is supported only in Bash and Zsh. To enable automatic command-line completion, run the following command and restart the session.

\$ terraform -install-autocomplete

### **How Do I Report Issues or Submit Requirements?**

You are advised to submit issues or requirements in GitHub. The GitHub address of the HUAWEI CLOUD provider is as follows:

**<https://github.com/huaweicloud/terraform-provider-huaweicloud>**